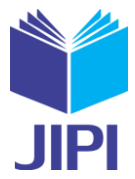

# **SISTEM PENDUKUNG KEPUTUSAN PEMILIHAN TEMPAT KULINER BERBASIS ANDROID MENGGUNAKAN MODEL FUZZY MAMDANI**

**Sandhi Yani Zulqifli1) dan Sutikno 2)**

1,2)Jurusan Ilmu Komputer/Informatika, Fakultas Sains Matematika, Universitas Diponegoro Jalan Prof. H. Soedarto, SH. Tembalang Semarang 50275 e-mail: **\* 1** [Sandhi.yz@gmail.com,](mailto:1xxxx@xxxx.xxx) 2 [tik@undip.ac.id](mailto:2tik@undip.ac.id)

### **ABSTRAK**

*Kuliner merupakan suatu bagian hidup yang erat kaitannya dengan konsumsi makanan sehari-hari. Sebagian orang memiliki kesulitan dalam menentukan tempat makan yang akan dikunjungi, hal ini dipengaruhi beberapa pertimbangan antara lain budget (anggaran belanja) yang dimiliki serta fasilitas pada tempat makan tersebut. Artikel ini bertujuan untuk membangun aplikasi rekomendasi tempat kuliner di Semarang dengan menggunakan model fuzzy Mamdani berbasis android. Aplikasi ini memiliki fungsi untuk memberikan rekomendasi tempat kuliner berdasarkan budget dan fasilitas yang dipilih oleh pengguna dengan menggunakan model fuzzy Mamdani. Aplikasi ini dibangun berbasis Android dengan bahasa pemrograman Javascript dan framework Ionic. Aplikasi dapat digunakan pada smartphone Android yang terhubung ke internet, kemudian memberikan rekomendasi tempat kuliner berdasarkan masukan budget dan fasilitas dari pengguna.* 

*Kata kunci*— kuliner, model *fuzzy* Mamdani, *geolocation*, *framework* Ionic, *waterfall*

### **ABSTRACT**

*Culinary is a part of life that is closely related to the daily food consumption. Some people have difficulty in determining places to be visited for eating, it is affected by several considerations, such as the budget and the facilities at the eating place.The purpose of this paper is to build an application on the culinary recommendations in Semarang used Mamdani Fuzzy Model with android-based. This application had a function to give recommendation based on budget and facilities selected by the user used Mamdani Fuzzy Model. This application is Android based with Javascript programming language and Ionic framework. Applications can be used on Android smartphone connected to the Internet, then give recommendations based on budget and the facilities selected by the user.*

*Keywords— culinary, Mamdani fuzzy model, geolocation, Ionicframework, waterfall*

### I. PENDAHULUAN

uliner merupakan suatu bagian hidup yang erat kaitannya dengan konsumsi makanan sehari-hari. Menurut Kamus Besar Bahasa Indonesia Edisi Ketiga tahun 2003 kuliner diartikan makanan atau masakan [1]. Setiap tempat kuliner memiliki keunikan sendiri-sendiri, mulai dari harga makanan yang Wuliner merupakan suatu bagian hidup<br>Menurut Kamus Besar Bahasa Indones<br>Dengam, lokasi sampai fasilitas yang disediakan.

Sebagian orang memiliki kecenderungan mengunjungi tempat makan yang homogen (tidak bervariasi), hal tersebut bisa di sebabkan beberapa hal antara lain *budget* (anggaran belanja), jenis makanan, fasilitas, lokasi dan waktu buka. Pada umumnya mereka memiliki keterbatasan biaya hidup, mengunjungi tempat makan yang sesuai tentu menjadi salah satu hal yang perlu diperhatikan, oleh karena itu hal di atas menjadi permasalahan yang perlu dicari solusinya [2].

Perkembangan teknologi berkembang secara drastis dan terus berevolusi, termasuk perkembangan teknologi di bidang telekomunikasi. Ponsel pintar (*smartphone)* merupakan salah satu contoh perkembangan teknologi di bidang telekomunikasi yang perkembangannya sangat pesat, terbukti dengan maraknya sistem operasi mobile seperti Android, iOS, Blackberry dan Windows Phone. Menurut International Data Corporation (IDC) , *smartphone* yang banyak digunakan sampai triwulan ke-3 tahun 2014 adalah Android(84,4%) , diikuti oleh iOS  $(11,7\%)$ , Windows Phone  $(2,9\%)$ , BlackBerry OS  $(0,5\%)$  dan sistem operasi yang lainnya  $(0,6)$  [3].

**JIPI (Jurnal Ilmiah Penelitian dan Pembelajaran Informatika)** Volume 02, Nomor 02, Desember 2017 : 43 - 54

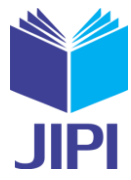

Android adalah *operating system* berbasis *linux* untuk telepon genggam (*mobile phone)* yang dikembangkan oleh Google [4], Android memakai basis kode komputer yang bisa didistribusikan secara terbuka sehingga pengguna bisa membuat aplikasi baru di dalamnya. Aplikasi pada *smartphone* memiliki banyak fungsi dan tujuan, hal ini disesuaikan dengan kebutuhan.

*Smartphone* memiliki teknologi *Geolocation,* yaitu identifikasi lokasi geografis dunia nyata pada sebuah perangkat mobile yang terkoneksi ke Internet. Data alamat IP geolocation dapat mengandung informasi, seperti negara, wilayah, kota, kode pos, latitude, longitude,dan timezone. *Smartphone* memiliki fitur GPS ( *Global Positioning System* ) yang dapat mengetahui koordinat dari pengguna, bersama dengan *geolocation* maka bisa di dapat data lokasi pengguna dengan lebih akurat. Teknologi ini dapat dimanfaatkan dalam penentuan tempat kuliner di lokasi tertentu. Salah satu teknik yang dapat digunakanyaitu dengan menggunakan logika fuzzy.

Logika fuzzy merupakan salah satu cara yang dapat digunakan untuk mengolah data-data yang tidak tepat ( samar-samar ), logika *fuzzy* menghasilkan output berupa solusi dari data-data samar. Model fuzzy yang digunakan penulis adalah model fuzzy Mamdani. Model ini diperkenalkan oleh Ebrahim Mamdani pada tahun 1975. Pada model fuzzy Mamdani, untuk mendapatkan output diperlukan 4 tahapan, yaitu pembentukan himpunan fuzzy, aplikasi fungsi implikasi, komposisi aturan dan penegasan (*defuzzy*) [5].

Aplikasi pemilihan tempat kuliner ini, telah dilakukan dengan menggunakan metode TOPSIS (*Technique For Others Preference by Similarity to Ideal Solution*) [6], metode perbandingan eksponensial [7], *Analytic Hierarchy Process* (AHP) dan *Simple Additive Weighting* (SAW) [8]. Pada artikel ini mengusulkan rekomendasi tempat kuliner di Semarang dengan menggunakan model fuzzy Mamdani berbasis Android. Diharapkan aplikasi ini dapat memberikan kemudahan pengguna dalam menentukan tempat kuliner yang disesuaikan dengan kriteria yang telah ditentukan dengan menggunakan model *fuzzy* Mamdani pada *smartphone*  berbasis Android*.*

## II. METODE PENELITIAN

# *2.1 Metode Pengembangan*

Penelitian ini mengunakan metode pengembangan model *waterfall* seperti yang di tunjukan pada Gambar 1. Penjelasan pada masing-masing langkah yaitu sebagai berikut [7]:

a. *Requirement analysis and definition*

Pelayanan, batasan, dan tujuan sistem ditentukan melalui konsultasi dengan user sistem. Persyaratan ini kemudian didefinisikan secara rinci dan berfungsi sebagai sepesifikasi sistem.

b. *System and software design*

Proses perancangan sistem membagi persyaratan dalam sistem perangkat keras atau perangkat lunak. Kegiatan ini menentukan arsitektur sistem secara keseluruhan. Perancangan perangkat lunak melibatkan identifikasi dan deskripsi abstraksi sistem perangkat lunak yang mendasar dan hubungan-hubungannya.

## c. *Implementation and unit testing* Pada tahap ini, perancangan perangkat lunak direaslisasikan sebagai serangkain program atau unit program. Pengujian unit melibatkan verifikasi bahwa setiap unit telah memenuhi spesifikasi.

d. *Integration and system testing*

Unit program atau program individual disintegrasikan dan diuji sebagai sistem yang lengkap untuk menjamin bahwa persyaratan sistem telah dipenuhi. Setelah pengujian sistem, perangkat lunak dikirim kepada pelanggan.

e. *Operation and maintenance*

Biasanya (walaupun tidak seharusnya), ini merupakan fase siklus hidup yang paling lama. Sistem diinstal dan dipakai. Pemeliharaan mencakup koreksi dari berbagai error yang tidak ditemukan pada tahap-tahap terdahulu, perbaikan atas implementasi unit sistem dan pengembangan pelayanan sistem, sementara persyaratanpersyaratan baru ditambahkan.

#### **JIPI (Jurnal Ilmiah Penelitian dan Pembelajaran Informatika)**

Volume 02, Nomor 02, Desember 2017 : 43 - 54

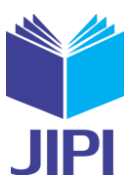

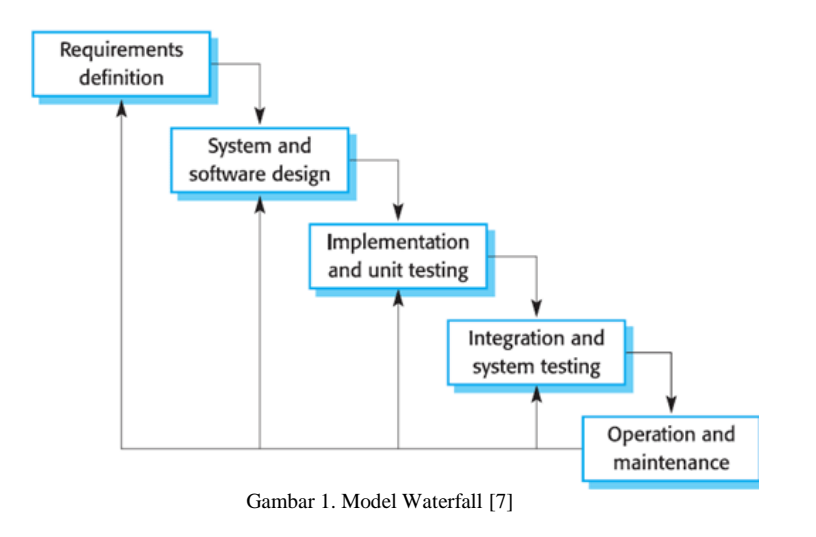

#### *2.2 Analisis dan Perancangan*

Aplikasi rekomendasi tempat kuliner ini dikembangkan dengan menggunakan teknologi web yaitu HTML5, Javascript, CSS dan menggunakan DBMS NoSQL. Aplikasi ini ditujukan bagi perangkat berbasis android yang dilengkapi dengan fitur GPS. Arsitektur aplikasinya dapat dilihat seperti Gambar 2. Detail Alur proses sistem inferensi *fuzzy* Mamdani dan penentuan kategori tempat kuliner dapat dilihat pada Gambar 3.

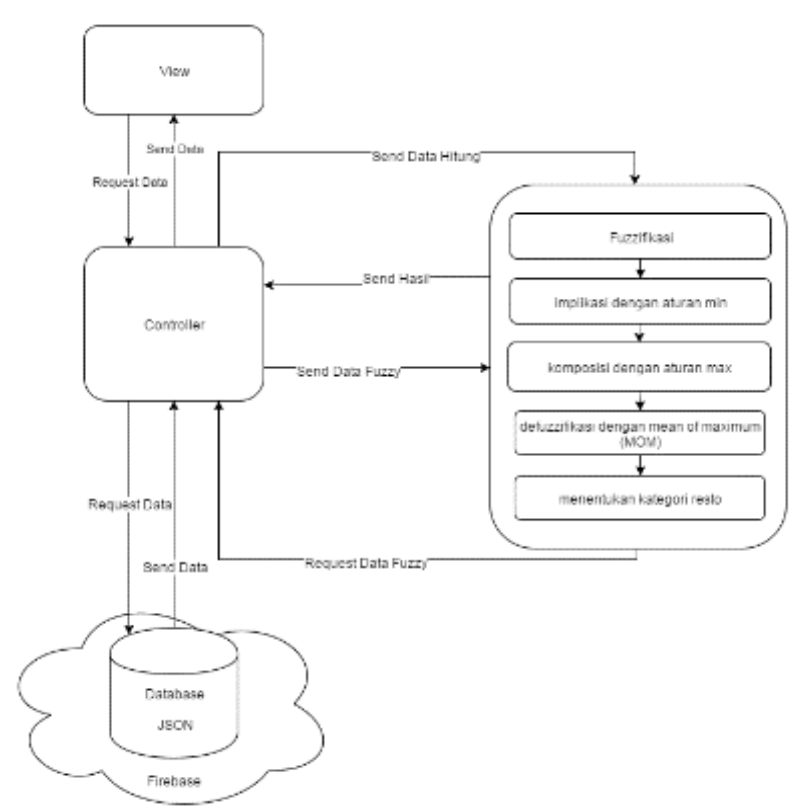

Gambar 2. Arsitektur Aplikasi Rekomendasi Tempat Kuliner

#### **JIPI (Jurnal Ilmiah Penelitian dan Pembelajaran Informatika)**

Volume 02, Nomor 02, Desember 2017 : 43 - 54

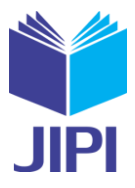

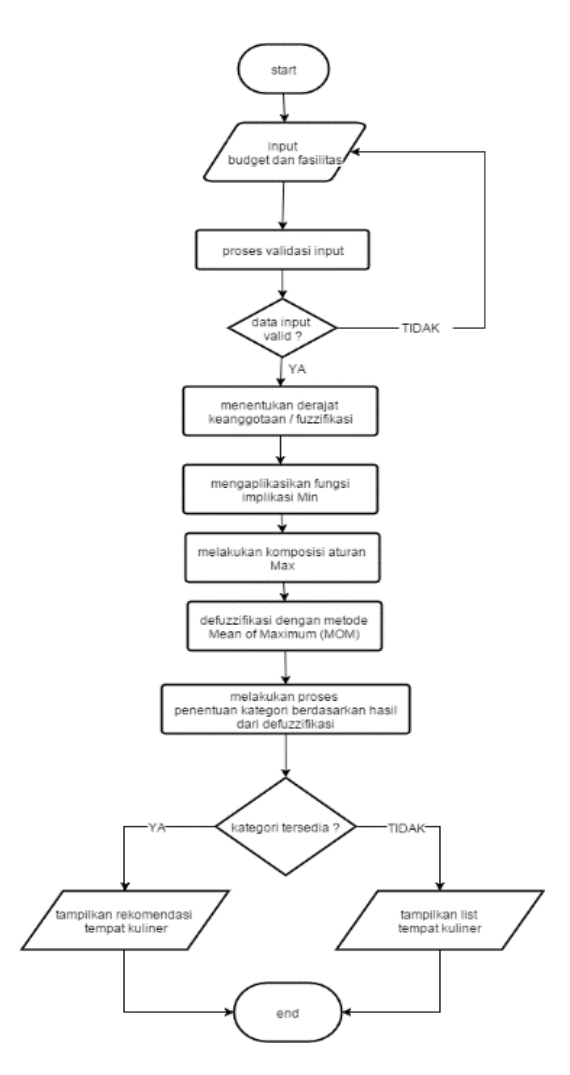

Gambar 3. Flowchart Inferensi Fuzzy Mamdani

#### *2.3 Pembentukan Himpunan fuzzy (Fuzzifikasi)*

Variabel input pada aplikasi ini yaitu variabel budged dan fasilitas, sedangkan variabel outputnya yaitu kesimpulan kategori. Penjelasan fungsi keanggotaan pada masing-masing variabel yaitu sebagai berikut: a. Variabel Input Budget

*Budget* mempunyai *range* {0 - ∞} dan dibagi menjadi tiga himpunan *fuzzy* yaitu {MURAH, SEDANG, MAHAL}. Diagram fungsi keanggotaan dari variabel *Budget* dapat dilihat pada Gambar 4.

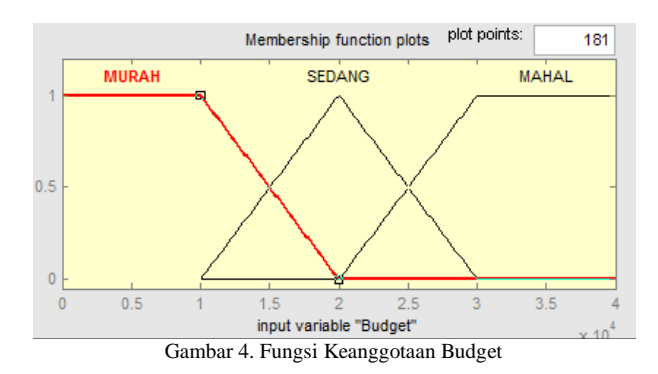

46

# **JIPI (Jurnal Ilmiah Penelitian dan Pembelajaran Informatika)**

Volume 02, Nomor 02, Desember 2017 : 43 - 54

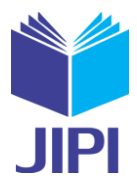

Fungsi keanggotaan masing-masing himpunan *fuzzy*nya adalah sebagai berikut :

$$
\mu_{MURAH}(x) = \begin{cases}\n1; x < 10000 \\
\frac{20000 - x}{20000 - 10000}; 10000 \le x \le 20000 \\
0; x > 20000\n\end{cases}
$$
\n
$$
\mu_{SEDANG}(x) = \begin{cases}\n0; x < 10000 \text{ atau } x > 30000 \\
\frac{x - 10000}{20000 - 10000}; 10000 \le x \le 20000 \\
\frac{30000 - x}{30000 - 20000}; 20000 < x \le 30000\n\end{cases}
$$
\n
$$
\mu_{MAHAL}(x) = \begin{cases}\n0; x < 20000 \\
\frac{x - 20000}{30000 - 20000}; 20000 \le x \le 30000 \\
1; x > 30000\n\end{cases}
$$

### b. Variabel Input Fasilitas

Fasilitasmempunyai *range* {0 - ∞} dan dibagi menjadi tiga himpunan *fuzzy* yaitu {SEDIKIT, SEDANG, BANYAK}. Pembagian anggota himpunan di dapat dari jumlah fasilitas yang tersedia di dalam aplikasi. Diagram fungsi keanggotaan dari variabel Fasilitas dapat dilihat pada Gambar 5.

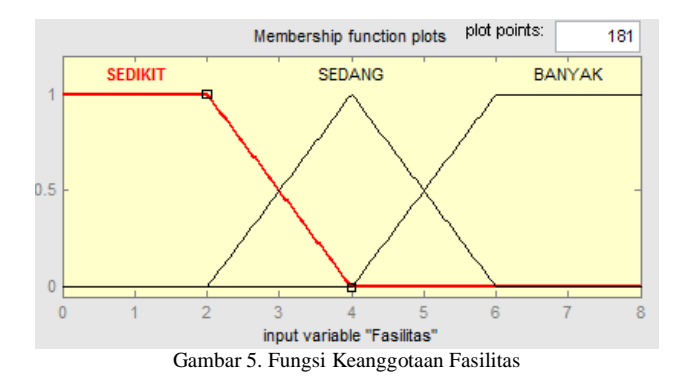

Fungsi keanggotaan masing-masing himpunan *fuzzy*nya adalah sebagai berikut :

$$
\mu_{SEDIKIT}(y) = \begin{cases} 1; y < 2\\ \frac{4-y}{4-2}; 2 \le y \le 4\\ 0; y > 4 \end{cases}
$$
\n
$$
\mu_{SEDANG}(y) = \begin{cases} 0; y < 2 \text{ atau } y > 6\\ \frac{y-2}{4-2}; 2 \le y \le 4\\ \frac{6-y}{6-4}; 4 < y \le 6 \end{cases}
$$
\n
$$
\mu_{BANYAK}(y) = \begin{cases} 0; y < 4\\ \frac{y-4}{6-4}; 4 \le y \le 6\\ 1; y > 6 \end{cases}
$$

c. Variable Output Kesimpulan Kategori Kategori dapat dibagi menjadi tiga himpunan fuzzy yaitu {KURANG, SEDANG, BAGUS}. Pembagian himpunan fuzzy dapat dilihat seperti Gambar 6.

#### **JIPI (Jurnal Ilmiah Penelitian dan Pembelajaran Informatika)**

Volume 02, Nomor 02, Desember 2017 : 43 - 54

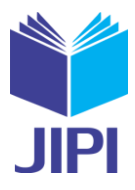

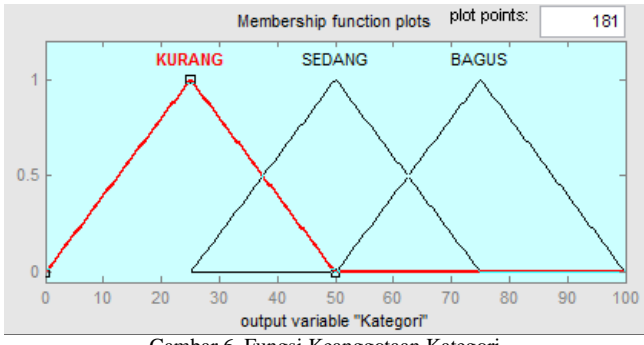

Gambar 6. Fungsi Keanggotaan Kategori

Fungsi keanggotaan masing-masing himpunan *fuzzy*nya adalah sebagai berikut :  $(0; z < 0$  atau  $z > 50$ 

$$
\mu_{KURANG}(z) = \begin{cases}\n\frac{z-0}{25-0}; 0 \le z \le 25 \\
\frac{50-z}{50-25}; 25 < z \le 50\n\end{cases}
$$
\n
$$
\mu_{SEDANG}(z) = \begin{cases}\n0; z < 25 \text{ atau } z > 75 \\
\frac{z-25}{50-25}; 25 \le z \le 50 \\
\frac{75-z}{75-50}; 50 < z \le 75\n\end{cases}
$$
\n
$$
\mu_{BAGUS}(z) = \begin{cases}\n0; x < 50 \text{ atau } z > 100 \\
\frac{z-50}{75-50}; 50 \le z \le 75 \\
\frac{100-z}{100-75}; 75 < z \le 100\n\end{cases}
$$

### *2.4 Aturan Fuzzy*

Daftar aturan fuzzy yang digunakan dalam aplikasi ini ditunjukkan pada Tabel 1.

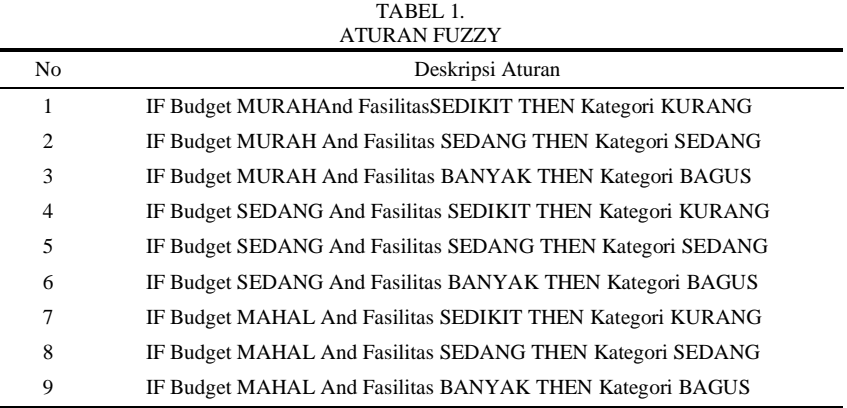

#### *2.5 Defuzzifikasi*

Proses defuzzifikasi dilakukan dengan metode *Mean of Maximum (MOM)* dengan cara mengambil nilai ratarata domain yang memiliki nilai keanggotaan maksimum*.* Mencari nilai domain yang memiliki nilai keanggotaan maksimum dapat dilakukan dengan memanfaatkan fungsi keanggotaan linier naik dan linier turun, fungsi ini digunakan karena variabel output pada aplikasi ini menggunakan kurva segitiga. Proses defuzzifikasi ini akan menghasilkan nilai yang berkisar antara 0 – 100.

Setelah didapat nilai domain dengan nilai keanggotaan maksimum, selanjutnya adalah mencari nilai rata-rata dengan cara sebagai berikut :

Volume 02, Nomor 02, Desember 2017 : 43 - 54

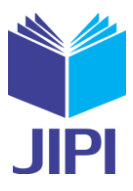

$$
z = \frac{domain \ 1 + domain \ 2}{2}
$$

Sehingga didapat hasil akhir dari proses *fuzzy* Mamdani berupa nilai *crips* (tegas) yang akan menjadi dasar penentuan kategori tempat kuliner dalam proses selanjutnya.

### *2.6 Penentuan Kategori Tempat Kuliner*

Penentuan kategori dilakukan dengan menghitung nilai keanggotaan dari hasil defuzzifikasi dan mencocokkan dengan anggota himpunan yang ada dalam variabel output dengan ketentuan sebagai berikut :

$$
\text{Kategori (x)} = \left\{ \begin{aligned} &\text{KURANG : } \mu_{\text{KURANG}} \text{ (x)} > \mu_{\text{SEDANG}} \text{ (x)} \\ &\text{SEDANG : } \mu_{\text{sedang}} \text{ (x)} > \mu_{\text{KURANG}} \text{ (x)} \\ &\text{atau } \mu_{\text{SEDANG}} \text{ (x)} > \mu_{\text{BAGUS}} \text{ (x)} \\ &\text{BAGUS : } \mu_{\text{BAGUS}} \text{ (x)} > \mu_{\text{SEDANG}} \text{ (x)} \end{aligned} \right.
$$

Setelah didapat sebuah kategori berdasarkan ketentuan diatas, aplikasi akan menampilkan semua tempat kuliner dengan kategori tersebut pada antarmuka hasil rekomendasi.

# *2.7 Contoh Perhitungan Fuzzy Manual*

Contoh perhitungan manual yang digunakan yaitu masukan *budget* sebesar Rp.15.000,00 dan jumlah fasilitas yang dipilih sebanyak 4 buah. Berikut adalah langkah-langkah yang dilakukan dalam perhitungan manual.

# a. Fuzzifikasi

Pada proses fuzzifikasi, nilai inputan berupa bilangan crips (tegas) diubah menjadi bilangan fuzzy dengan menggunakan fungsi keanggotaan yang sesuai. Sebagai contoh dalam perhitungan nilai keanggotaan dari *budget* Rp 15.000 pada anggota himpunan MURAH dapat dilakukan sebagai berikut :

$$
\mu_{MURAH}(15000) = \frac{20000 - 15000}{20000 - 10000} = 0.5
$$

Hasil *fuzzifikasi* dengan memanfaatkan fungsi keanggotaan yang sesuai seperti dijelaskan pada contoh diatas dapat dilihat pada Tabel II.

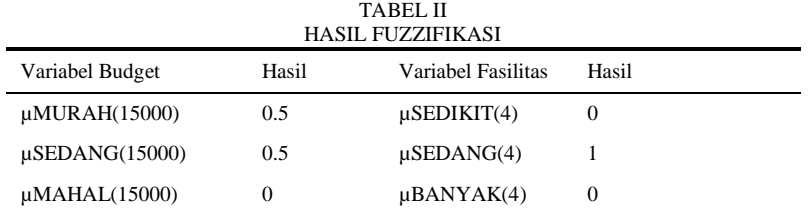

# b. Aplikasi Fungsi Implikasi

Setelah proses pembentukan himpunan fuzzy, dilakukan pembentukan aturan fuzzy yang berbentuk implikasi yang memetakan antara *input-output* dengan menggunakan fungsi MIN. Hasil dari proses ini yaitu seperti pada Tabel III. TABEL III

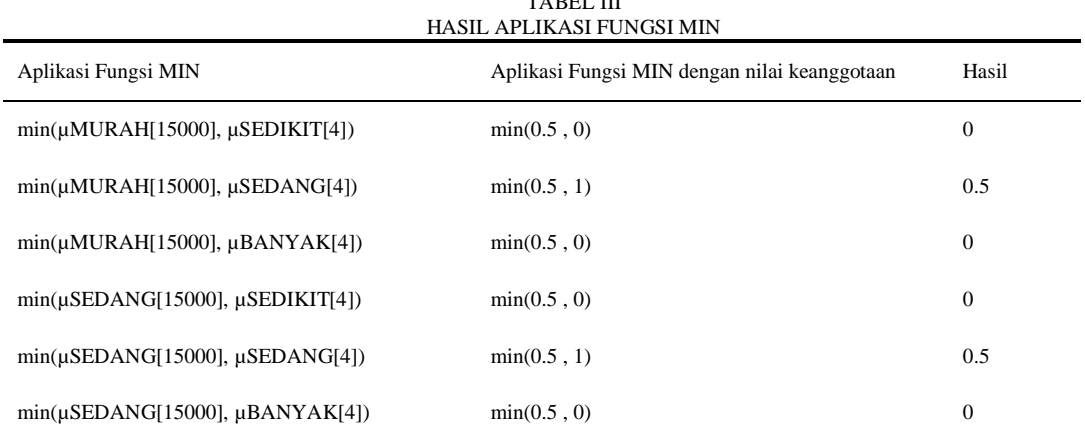

Volume 02, Nomor 02, Desember 2017 : 43 - 54

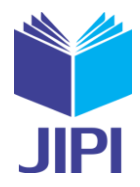

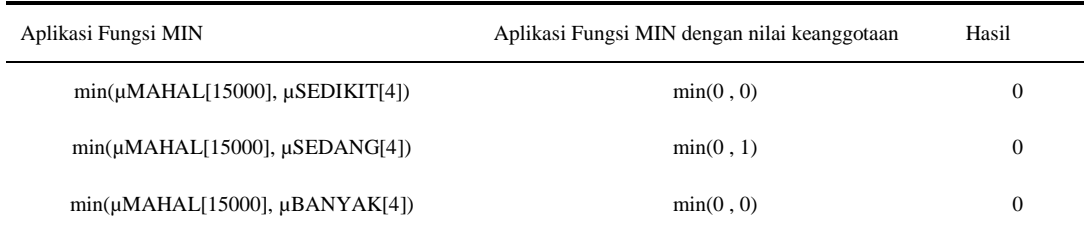

#### c. Komposisi Aturan

Setelah didapat nilai dari proses implikasi min, selanjutnya adalah mengimplementasikan aturan komposisi maximum didapatkan hasil seperti pada Tabel IV.

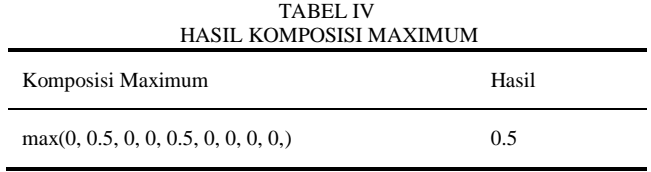

### d. Defuzzifikasi dengan Metode *Mean of Maximum (MOM)*

Setelah didapat hasil dari implemetasi komposisi metode maximum, kemudian dilakukan perhitungan defuzzifikasi dengan metode *Mean of Maximum (MOM)*. Solusi *crisp* diperoleh dengan cara mengambil nilai ratarata domain yang memiliki nilai keanggotaan maksimum. Pada contoh hasil implementasi komposisi metode maximum didapat hasil 0.5, kemudian dari hasil tersebut dapat dicari nilai domain dengan memanfaatkan fungsi keanggotaan representasi linier naik dan representasi linier turun. sehingga didapat hasil seperti pada Tabel V.

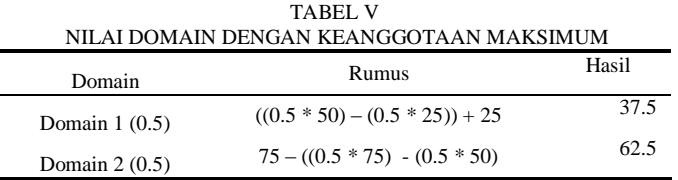

Hasil tersebut kemudian dicari nilai rata-ratanya seperti sebagai berikut :

$$
z = \frac{37.5 + 62.5}{2} = 50
$$

Proses terakhir adalah menentukan kategori berdasarkan hasil dari MOM. Kategori diperoleh dengan menentukan letak dari domain tersebut, jika nilai domain berada pada lebih dari satu anggota himpunan pada variabel output, maka kategori akan diambil berdasarkan nilai keanggotaan maksimum.Sebagai contoh dalam perhitungan nilai keanggotaan dari kategori SEDANG dengan input 50 yang diambil dari hasil defuzzifikasi, maka dapat dilakukan perhitungan dengan menggunakan Persamaan (3.8) sebagai berikut :

$$
\mu_{SEDANG}(50) = \frac{50 - 25}{50 - 25} = 1
$$

Sehingga dapat dihasilkan nilai keanggotaan untuk masing-masing anggota himpunan seperti pada Tabel VI.

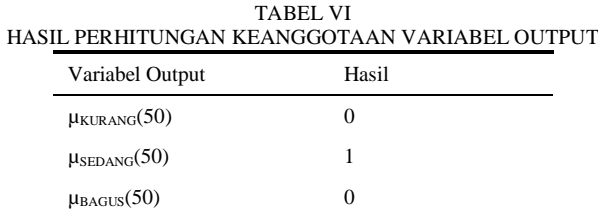

#### **JIPI (Jurnal Ilmiah Penelitian dan Pembelajaran Informatika)** Volume 02, Nomor 02, Desember 2017 : 43 - 54

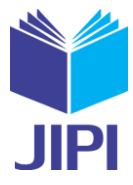

Kesimpulan akhir berdasarkan Tabel VI adalah nilai keanggotaan maksimum ada pada anggota himpunan SEDANG, sehingga hasil yang akan ditampilkan sebagai rekomendasi adalah tempat kuliner dengan kategori SEDANG.

### III. HASIL DAN PEMBAHASAN

### *3.1 Implementasi*

Aplikasi rekomendasi tempat kuliner diimplementasikan dengan menggunakan Framework Ionic dan DBMS NoSQL. Implementasi antarmuka pada aplikasi yang di buat yaitu sebagai berikut.

a. Antarmuka Autentikasi dan Otorisasi

Antarmuka autentikasi dan otorisasi dapat diakses dengan memilih menu login pada antarmuka tempat kuliner. Antarmuka ini berisi form login, sehingga pengguna/*owner* harus memasukkan username dan password agar dapat melihat antarmuka home tempat kuliner. Pengguna dapat melihat antarmuka autentikasi dan otorisasi seperti pada Gambar 7.

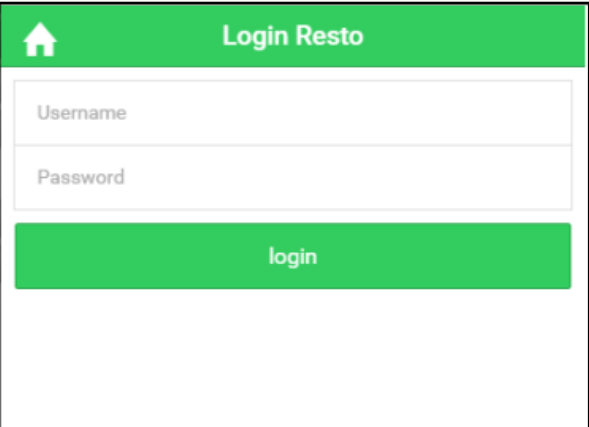

Gambar 7. Antarmuka Autentikasi dan Otorisasi

b. Antarmuka Pendaftaran Data Tempat Kuliner

Antarmuka pendaftaran data tempat kuliner dapat diakses dengan memilih menu daftar tempat kuliner pada antarmuka tempat kuliner. Antarmuka ini berisi form pendaftaran yang harus diisi, yang kemudian akan disimpan ke dalam database. Pengguna dapat melihat antarmuka pendaftaran seperti pada Gambar 8.

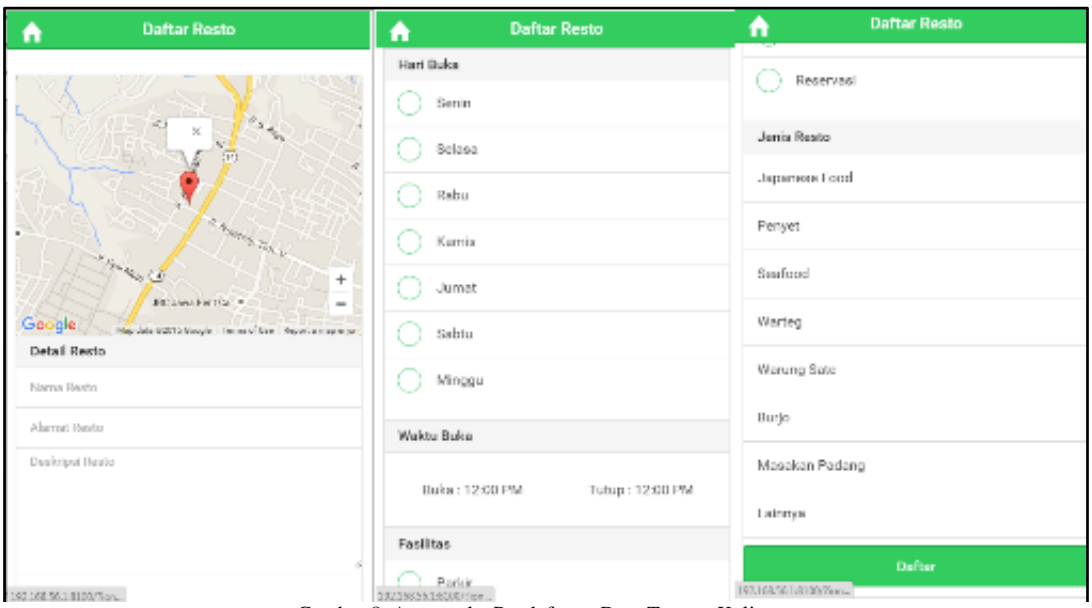

Gambar 8. Antarmuka Pendaftaran Data Tempat Kuliner

Volume 02, Nomor 02, Desember 2017 : 43 - 54

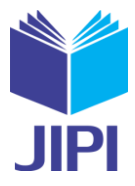

c. Antarmuka Pengelolaan Data Tempat Kuliner

Antarmuka pengelolaan data tempat kuliner dapat diakses ketika *owner* berhasil melakukan autentikasi dan otorisasi. Antarmuka ini berisi detail yang dapat diubah dan disimpan. *Owner* dapat melihat antarmuka pengelolaan data seperti pada Gambar 9.

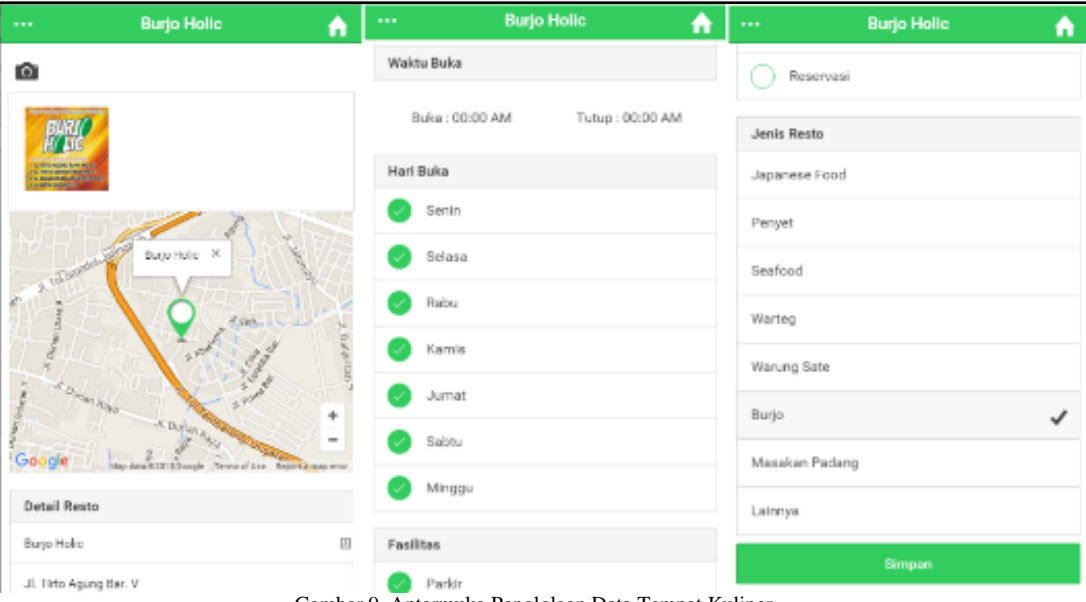

Gambar 9. Antarmuka Penglolaan Data Tempat Kuliner

d. Antarmuka Menampilkan List Tempat Kuliner

Antarmuka pada menampilkan list tempat kuliner dapat diakses dengan memilih menu pada antarmuka home. Antarmuka ini menampilkan semua tempat kuliner yang ada di dalam tabel/*child* Resto. Pengguna dapat melihat list tempat kuliner seperti pada Gambar 10.

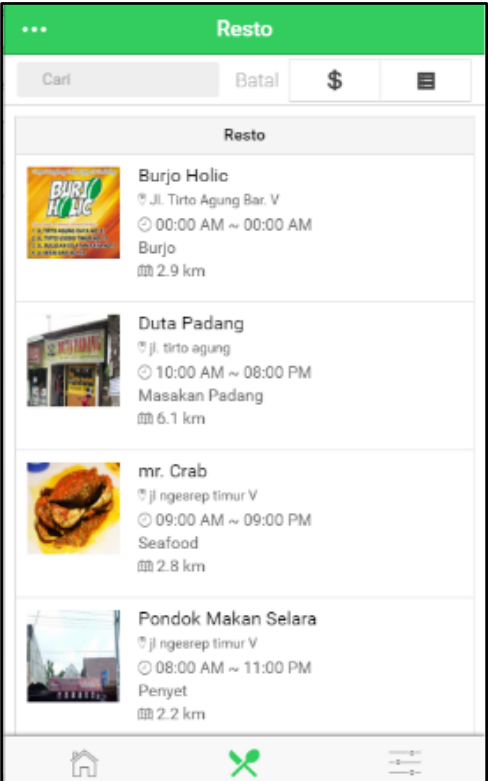

Gambar 10. Antarmuka Menampilkan List Tempat Kuliner

Volume 02, Nomor 02, Desember 2017 : 43 - 54

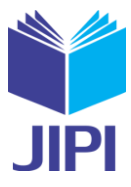

#### e. Antarmuka Menampilkan Detail Tempat Kuliner

Antarmuka menampilkan detail tempat kuliner dapat diakses dengan cara memilih salah satu tempat kuliner pada list antarmuka tempat kuliner. Detail tempat kuliner menampilkan detail tempat kuliner yang dipilih, berisi nama, alamat, no telepon, waktu buka, waktu tutup, hari buka, jenis, fasilitas dan menu.Pengguna dapat melihat detail tempat kulinerseperti pada Gambar 11.

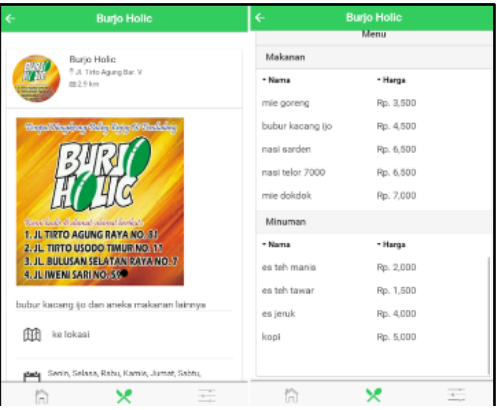

Gambar 11. Antarmuka Menampilkan Detail Tempat Kuliner

f. Antarmuka Menampilkan Hasil Rekomendasi Tempat Kuliner

Antarmuka pada menampilkan hasil rekomendasi tempat kuliner ditampilkan saat pertama kali pengguna masuk ke dalam aplikasi, dengan memasukkan *budget* dan fasilitas, pengguna dapat melihat hasil rekomendasiseperti Gambar 12 .List tempat kulinerpada antarmuka menampilkan hasil rekomendasi diurutkan berdasarkan nilai keanggotaan tertinggi dari anggota himpunan yang terpilih.

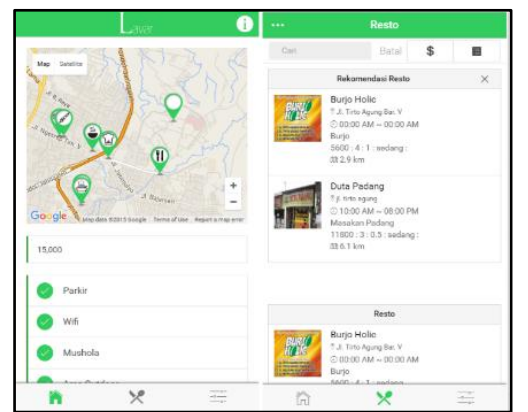

Gambar 12. Antarmuka Menampilkan Hasil Rekomendasi Tempat Kuliner

#### *3.2Pengujian*

Proses pengujian dilakukan terhadap *use case* dan kebutuhan non fungsional aplikasi. Lingkungan meliputi perangkat keras dan perangkat lunak yang digunakan dalam proses pengujian. Perangkat keras yang digunakan dalam pengujian ini adalah:

- a. Intel(R) Core(TM) i3-3217U CPU @ 1.80GHz
- b. Ram 8 Gb
- c. *Smartphone* dengan Sistem Operasi Android.

Perangkat lunak yang digunakan dalam proses pengujian aplikasi ini, adalah:

- a. Windows 7 Ultimate 64-bit
- b. *Command Prompt*
- c. *StarUML*
- d. *Github Atom*
- e. *Balsamiq mockup for desktop*
- f. *Android Virtual Device*

**JIPI (Jurnal Ilmiah Penelitian dan Pembelajaran Informatika)** Volume 02, Nomor 02, Desember 2017 : 43 - 54

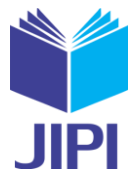

Pengujian aplikasi berdasarkan *use case* yang telah dibangun. Pada pengujian ini akan dilakukan pengujian terhadapa 7 *use case*, yaitu *use case* Menampilkan Hasil Rekomendasi Tempat Kuliner, Menampilkan List Tempat Kuliner, Menampilkan Detail Tempat Kuliner, Autentikasi dan Otorisasi, Pengelolaan Data Tempat Kuliner, Pendaftaran Data Tempat Kuliner dan Logout. Hasil yang di dapatkan pada proses pengujian semua *use cas,* didapatkan semuanya di terima sehingga hasil yang didapat sesuai dengan hasil yang diharapkan dan dapat disimpulkan bahwa aplikasi telah berjalan sesuai dengan apa yang didefinisikan pada definisi kebutuhan.

### IV. KESIMPULAN

Kesimpulan yang dapat diambil dari sistem pendukung keputusan pemilihan tempat kuliner di Semarang menggunakan model *Fuzzy Mamdani* berbasis Android ini adalah sistem dapat menentukan atau memberikan rekomendasi tempat kuliner berdasarkan masukan *budget* dan fasilitas dari pengguna. Sistem dapat menampilkan list tempat kuliner yang ada di Kota Semarang.

# DAFTAR PUSTAKA

- [1] Alwi, H., 2005, *Kamus Besar Bahasa Indonesia.* 3nd penyunt. Balai Pustak, Jakarta.
- [2] Irasmi, 2012, *Perilaku Mahasiswa Dalam Memilih Jenis Makanan dan Minuman di Makasar Town Square,* Universitas Hasanuddin, Makassar.
- [3] Anonim, 2014, *Smartphone OS Market Share,* http://www.idc.com/prodserv/smartphone-os-market-share-jsp, diakses 3 Agustus 2016.
- [4] Karch, M., 2014, *about.com,* diakses 3 Agustus 2016.
- [5] Kusumadewi, S. & Purnomo, H., 2010, *Aplikasi Logika Fuzzy untuk Pendukung Keputusan,* Graha Ilmu, Yogyakarta:.
- [6] [Dahniar, &](http://id.portalgaruda.org/?ref=author&mod=profile&id=545886) Rossalie, 2014, [Sistem Penunjang Keputusan Pemilihan Tempat Kuliner dengan Metode Topsis Beserta Informasi Geografis di Kota](http://id.portalgaruda.org/?ref=browse&mod=viewarticle&article=398567)  [Malang,](http://id.portalgaruda.org/?ref=browse&mod=viewarticle&article=398567) J-Intech, No. 2, Vol. 2, hal 1-8.
- [7] Yuliana, E. dan Juwita, F., 2016, Sistem pendukung kuputusan pemilihan kuliner di kota padang menggunakan metode perbandingan eksponensial (MPE), Jurnal Teknoif, No. 4 Vol. 2, hal 51-58.
- [8] Astradanta, M., Wirawan, I.M.A. dan Arthana, I.K.R., 2016, "Pengembangan Sistem Penunjang Keputusan Pemilihan Tempat Kulines dengan menggunakan metode AHP dan SAW studi kasus: kecamatan Buleleng, KARMAPATI, Vol. 5 No. 5.
- [9] Sommerville, I., 2011, *Software Engineering.* 9th penyunt, Massachusetts: Pearson Education, Boston.